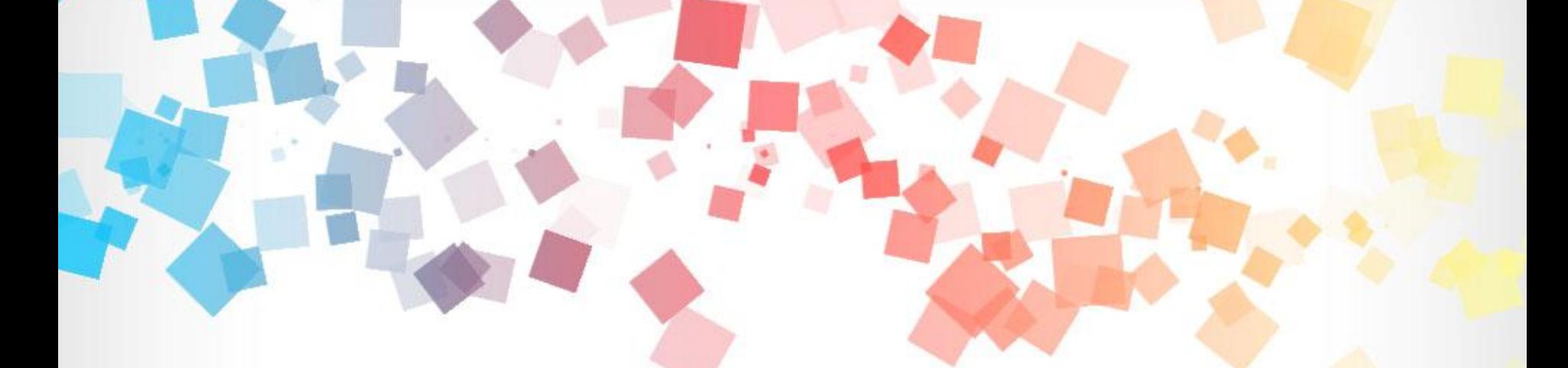

## 環境教育終身學習網 個人帳號系統操作手冊

中 華 民 國 107 年 0 5 月 版

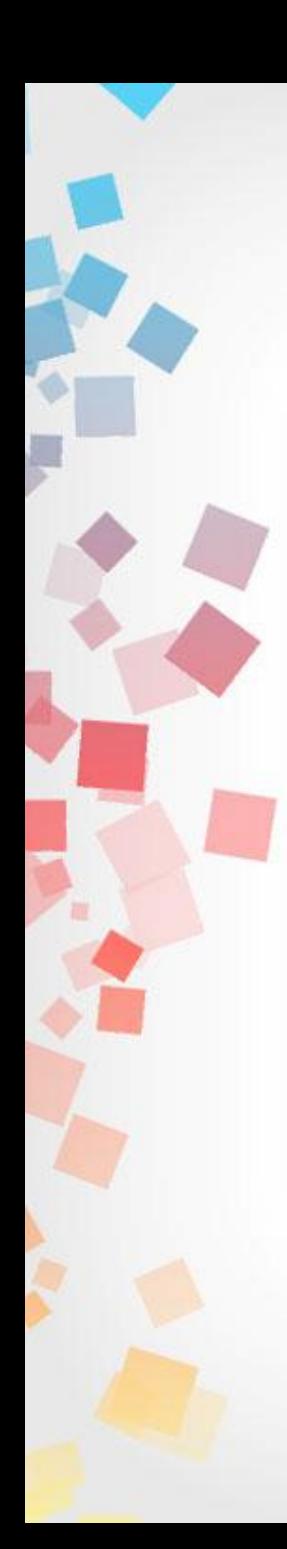

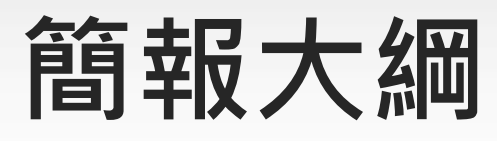

- 壹、註冊個人帳號
- 貳、學習資訊
- 參、檢視自身學習歷程
- 肆、修改個人資料
- 伍、忘記帳號或密碼

## 壹、註冊個人帳號

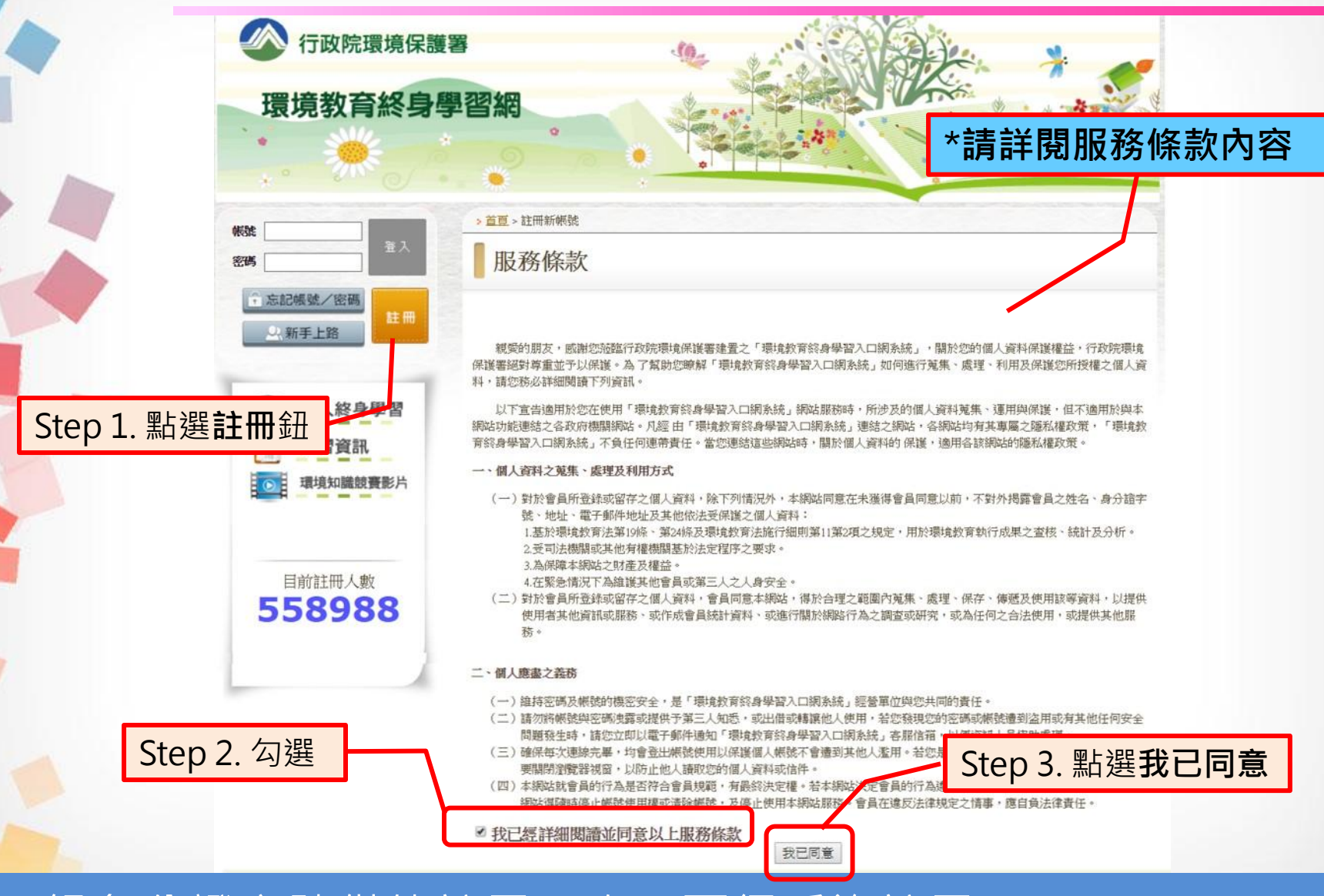

\*一組身分證字號僅能註冊一次,不得重複註冊 3

## 壹、註冊個人帳號

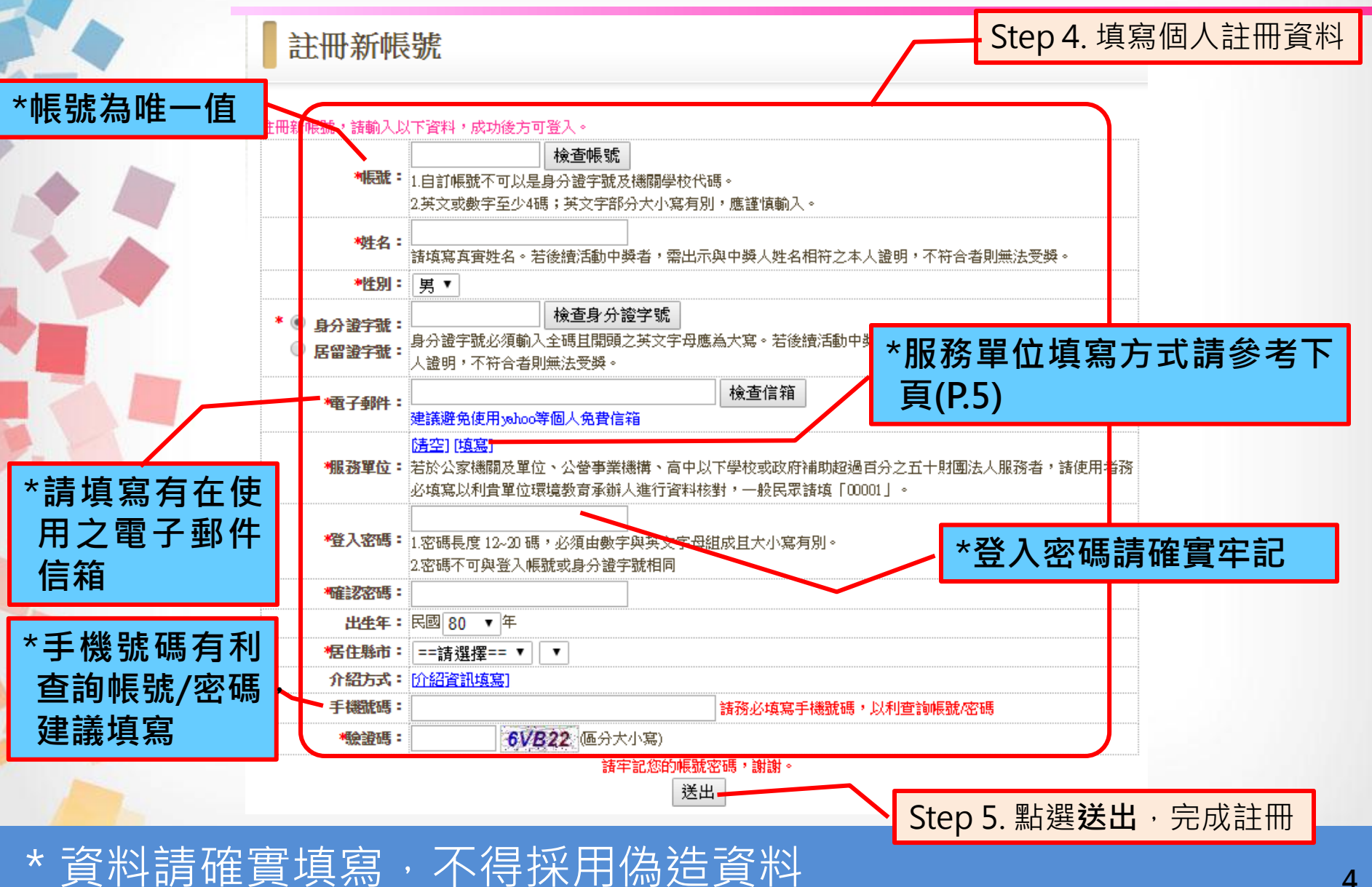

## 壹、註冊個人帳號

註冊新帳號

### ※服務單位填寫方式說明

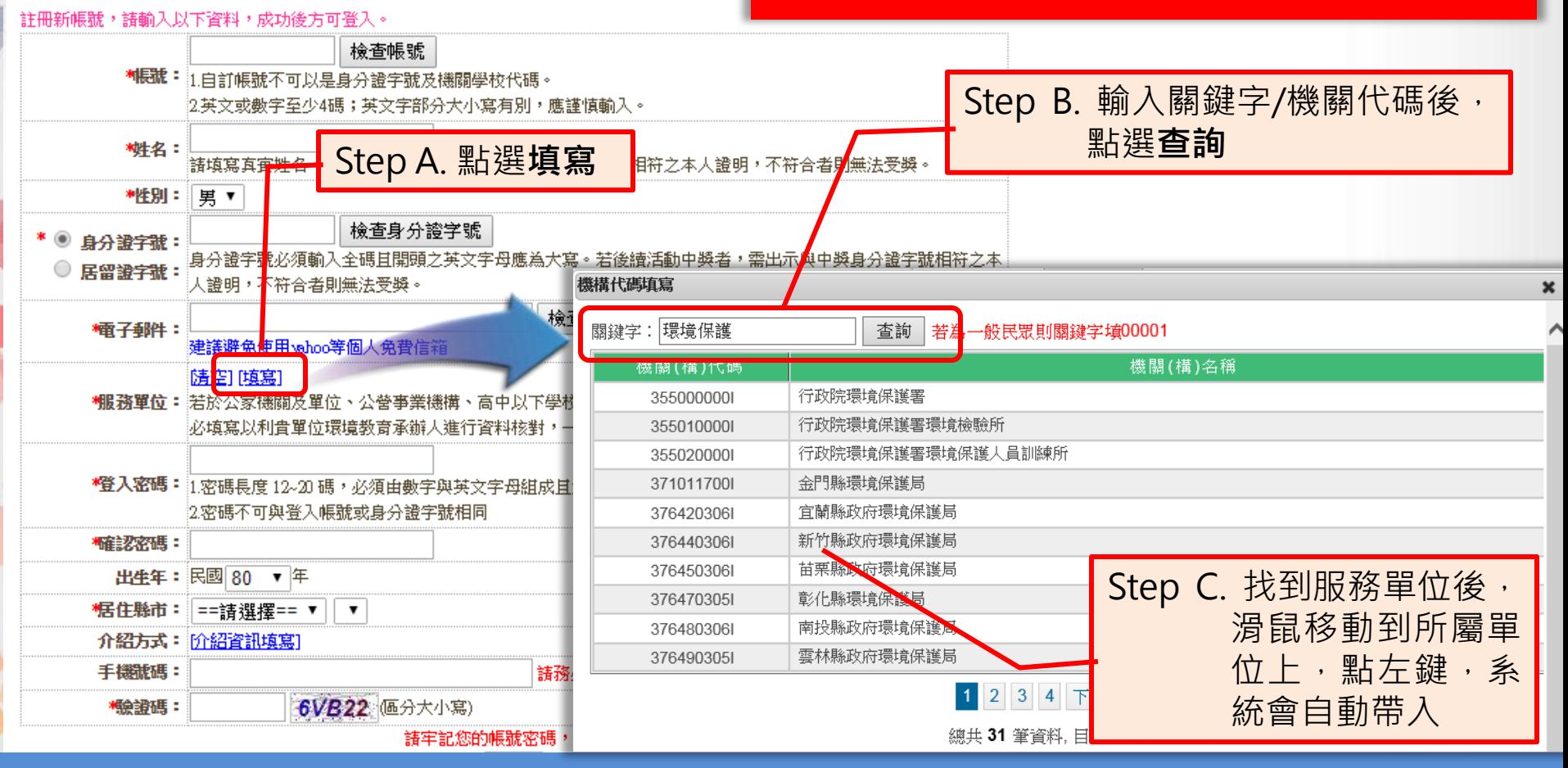

如註冊出現您非屬本單位員工提示,表示該單位未將您納入參加 對象名冊中,或參加對象名冊資料與您註冊資料不符 5

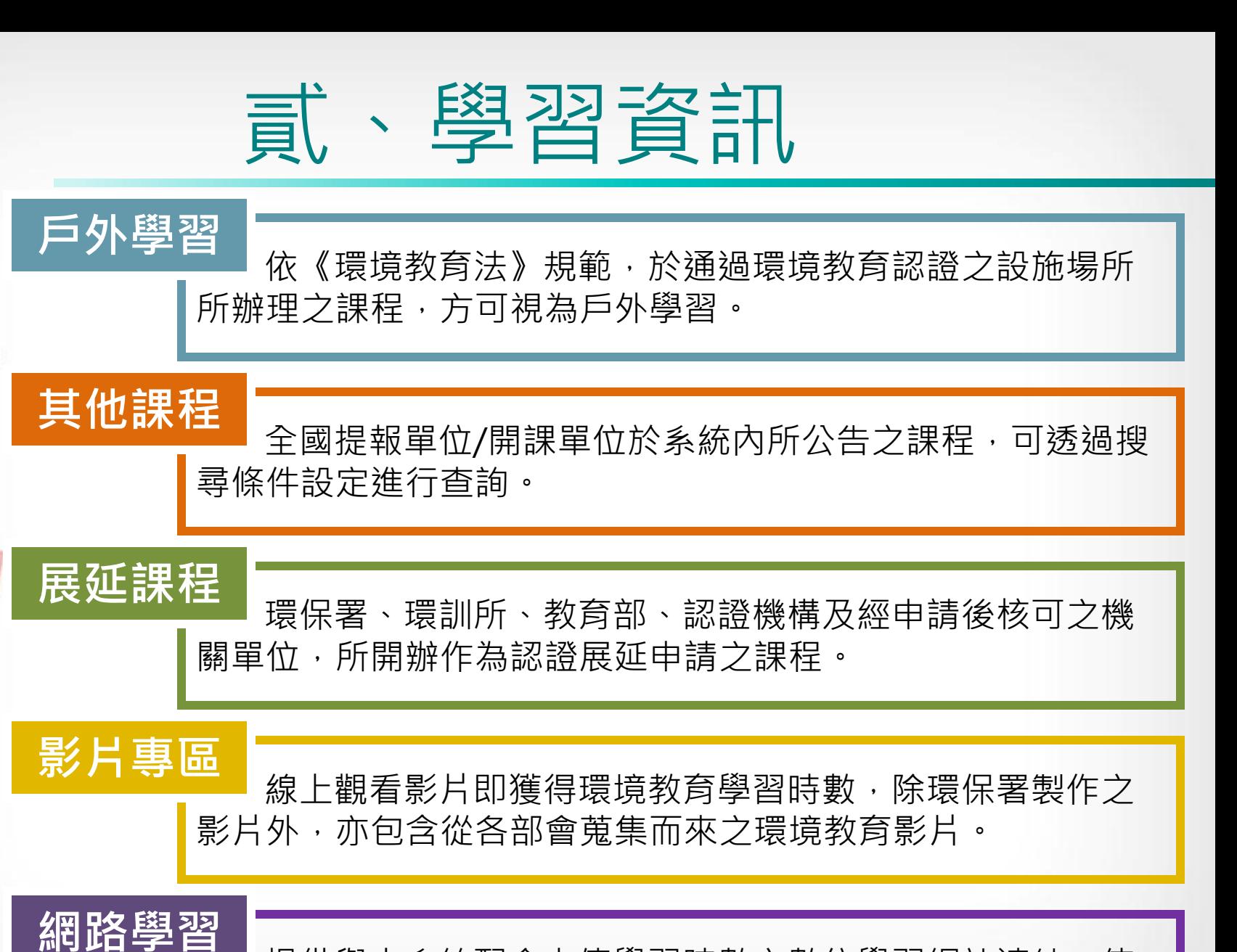

提供與本系統配合上傳學習時數之數位學習網站連結,使 用者可藉此連結到各大數位學習網站。

6

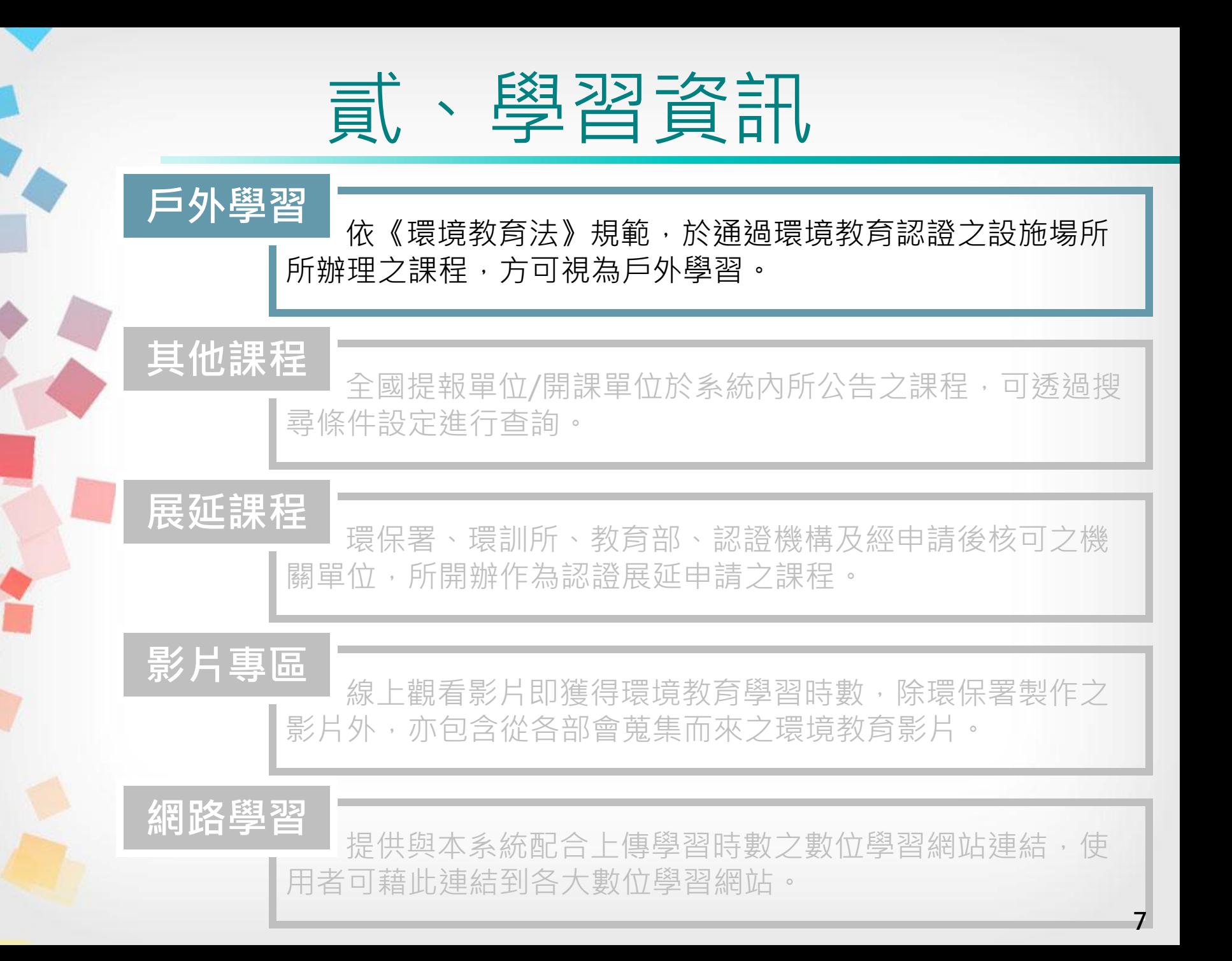

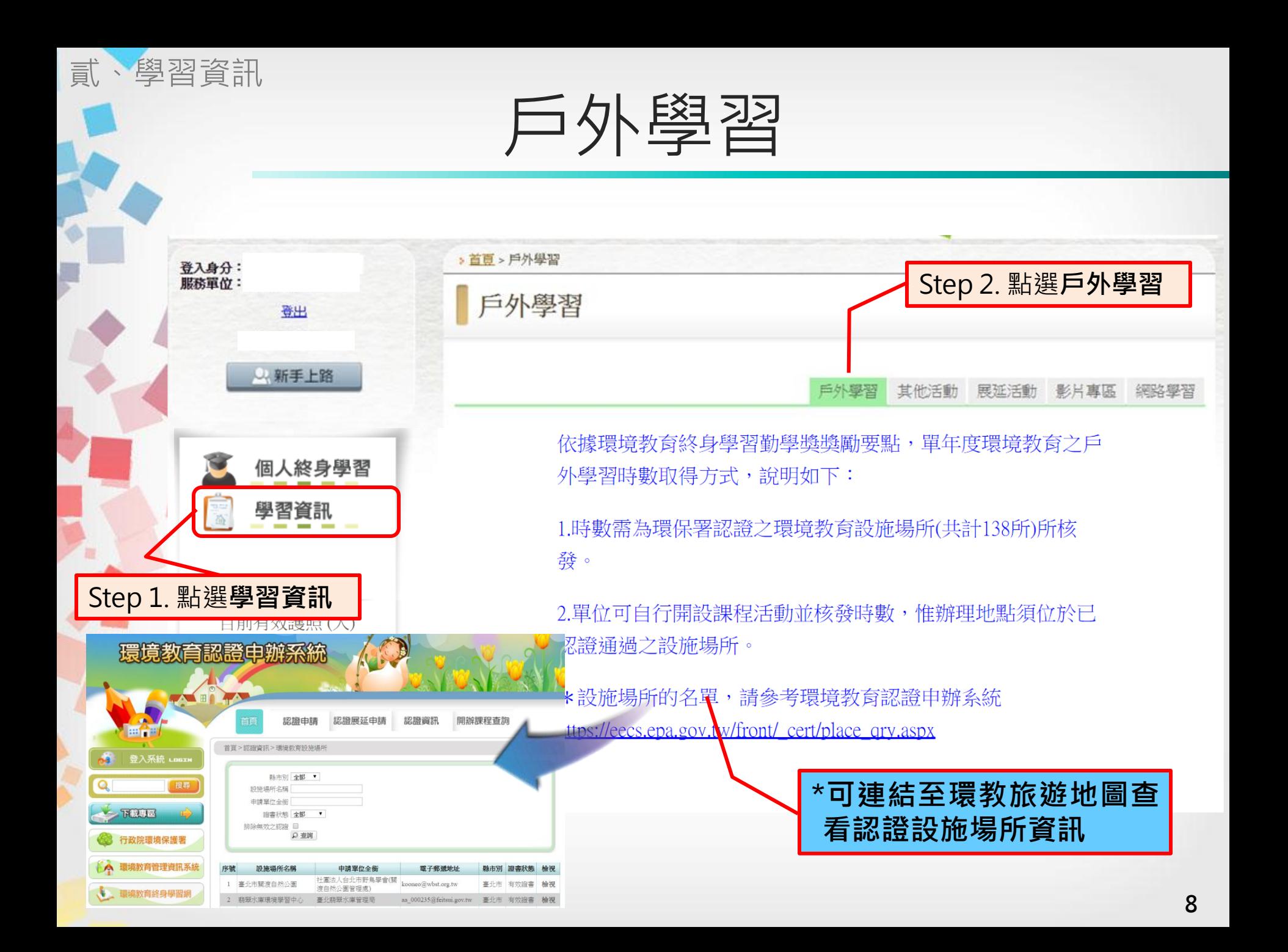

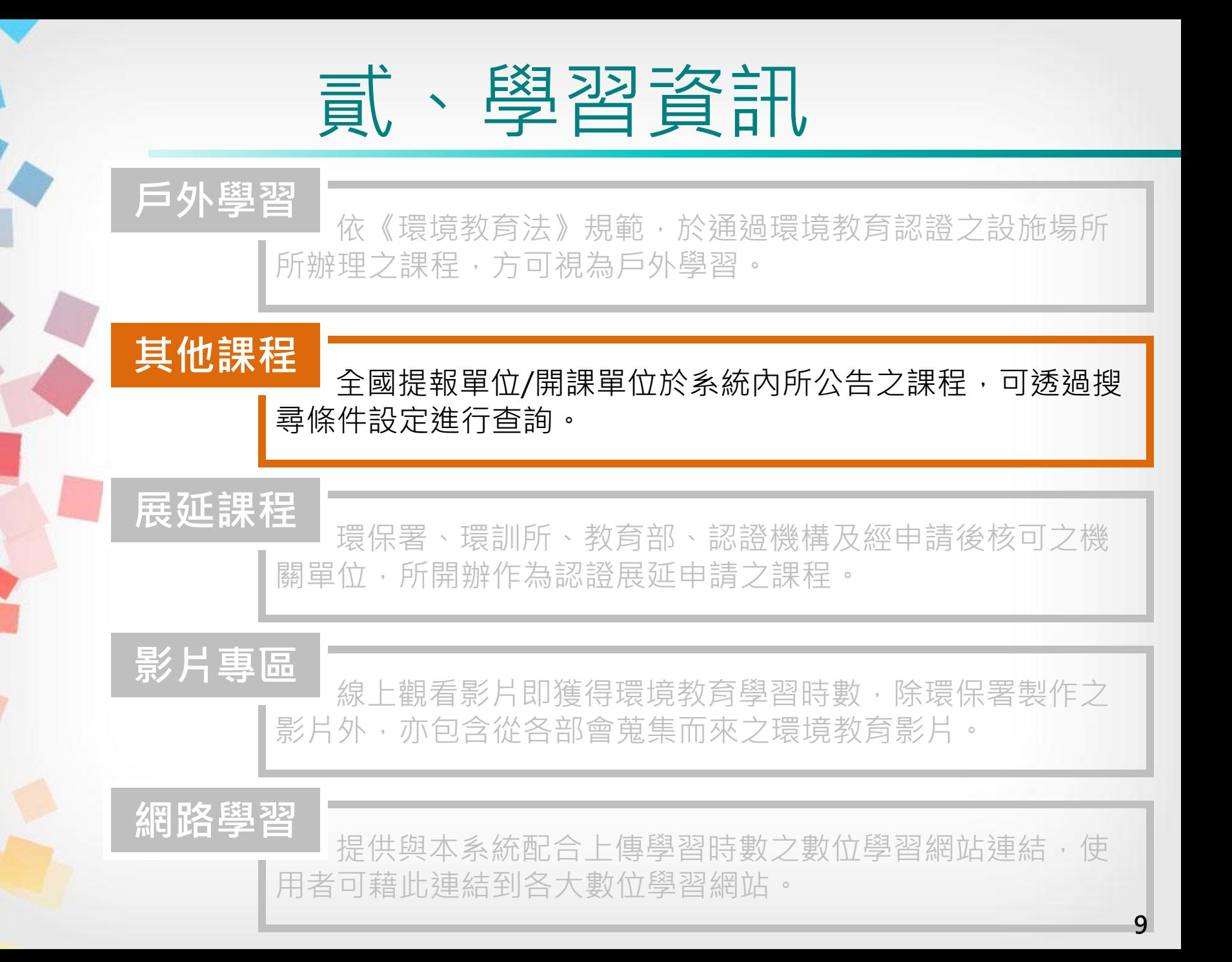

#### 貳、學習資訊 其他課程 Step 2. 點選其他活動 > 首頁 > 其他活動 登入身分: 服務單位: 其他活動 登出 以新手上路 戶外學習 其他活動 展延活動 影片專區 網路學習 開鍵字 損尋 ※請確認您欲報名的活動上課日期,記得重新設定『活動開始 / 結束日期』。 個人終身學習 5 清空] 活動起迄日期  $\mathbf{B}$ ~ ● 全部 ◎ 數位學習 ◎ 實體學習 ◎ 混成學習 活動性質 學習資訊 上課地區 請選擇 v Step 3. 填入條件後 講師姓名 搜尋 活動類別 請選擇 ۳. 機関別 請選擇 ۷. Step 1. 點選學習資訊機関名稱 報名方式 線上報名 . 553176 是否限定報名 否  $\pmb{\mathrm{v}}$ 報名截止 時數 謀程名稱 學習機關(構) 日期 資源回收 2小時 1050207 新店區環境教育課程 4 小時 1041231

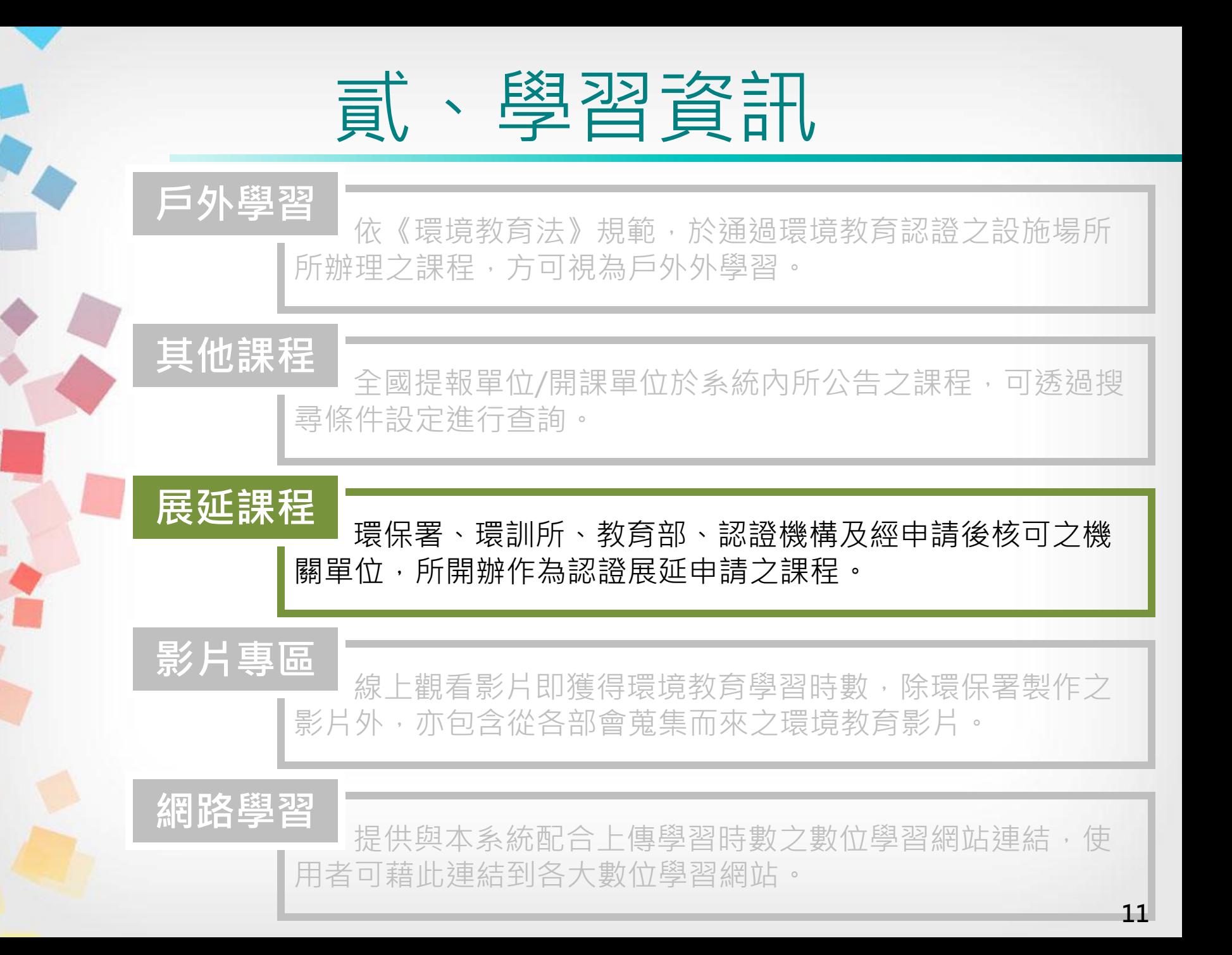

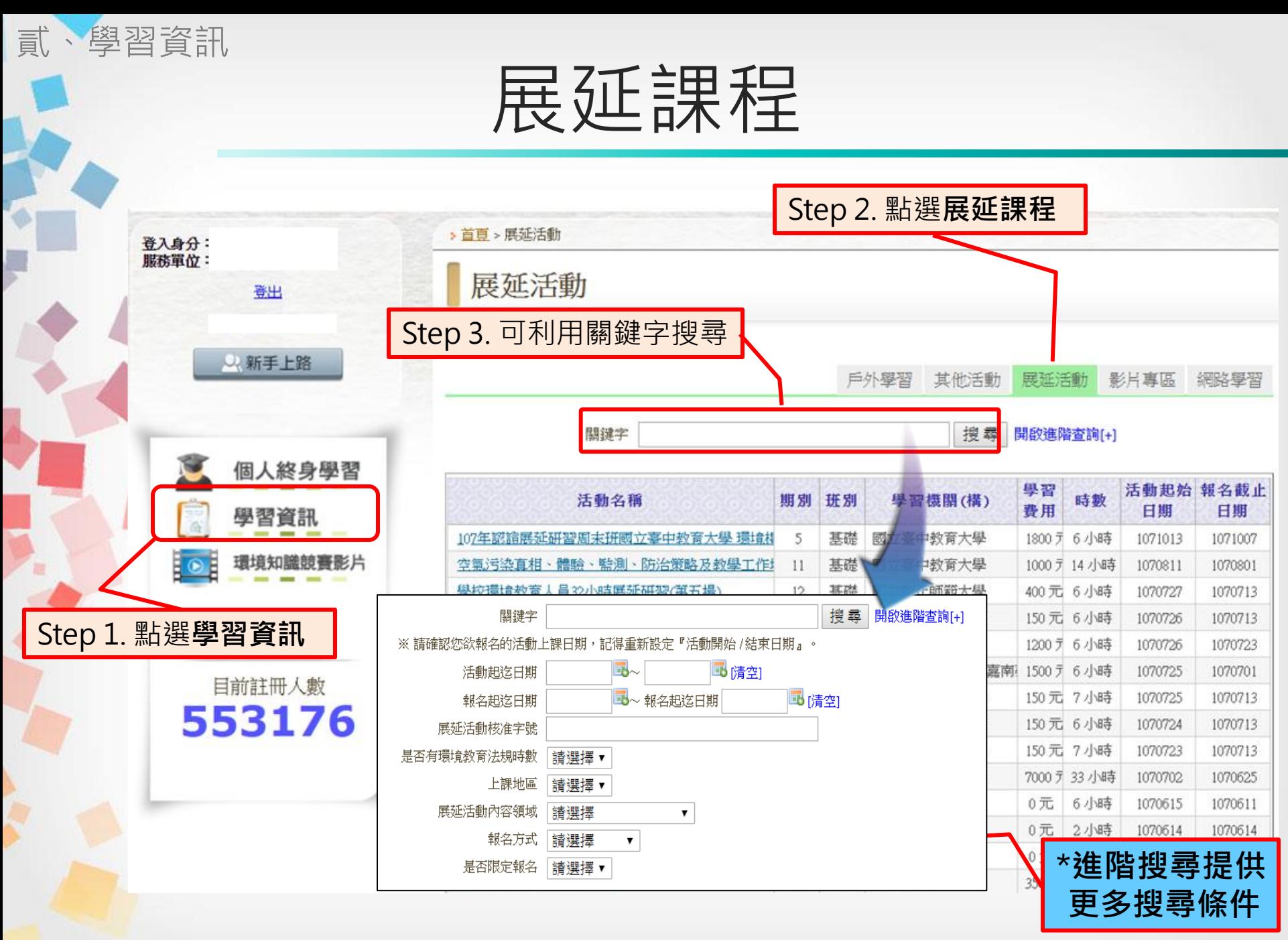

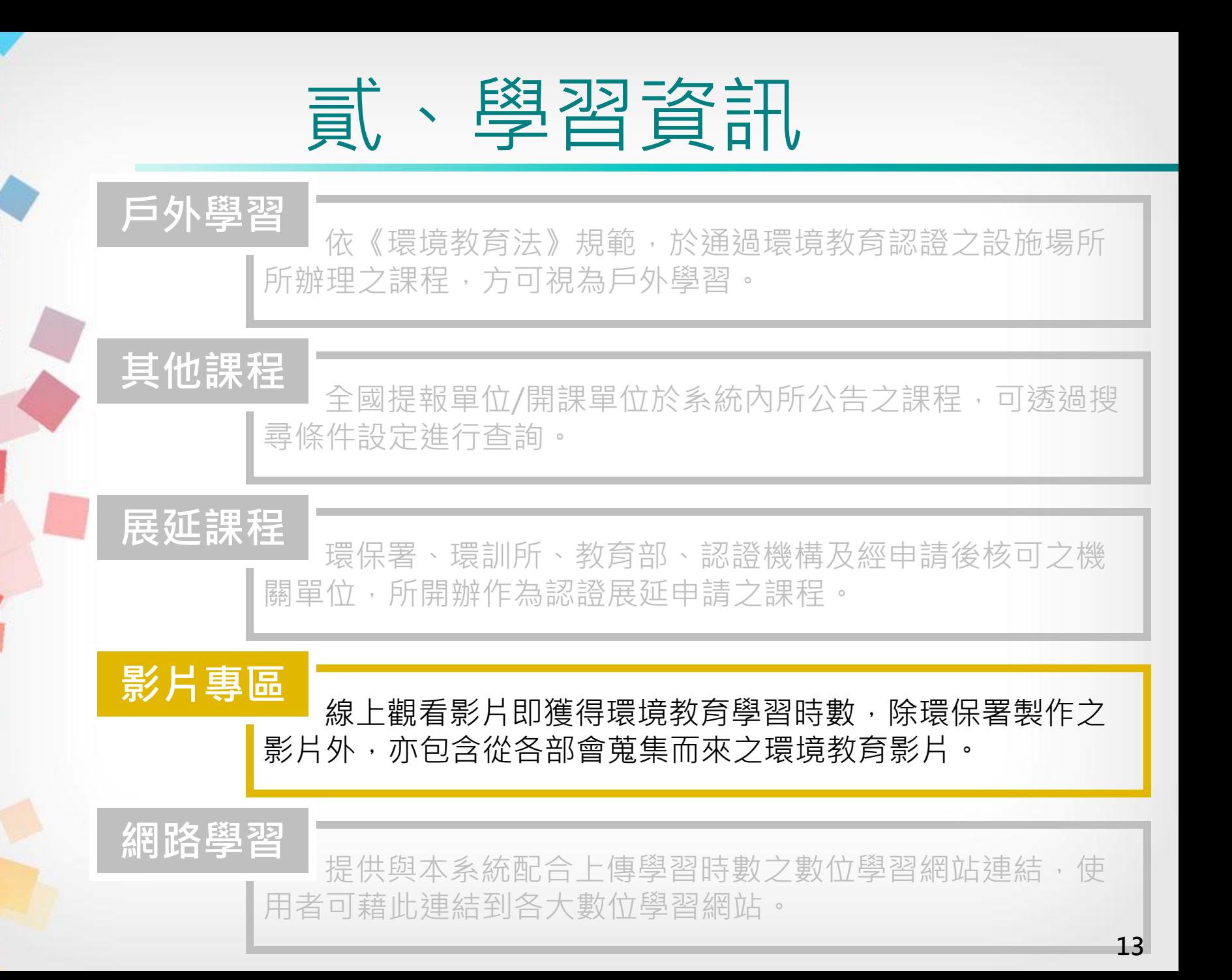

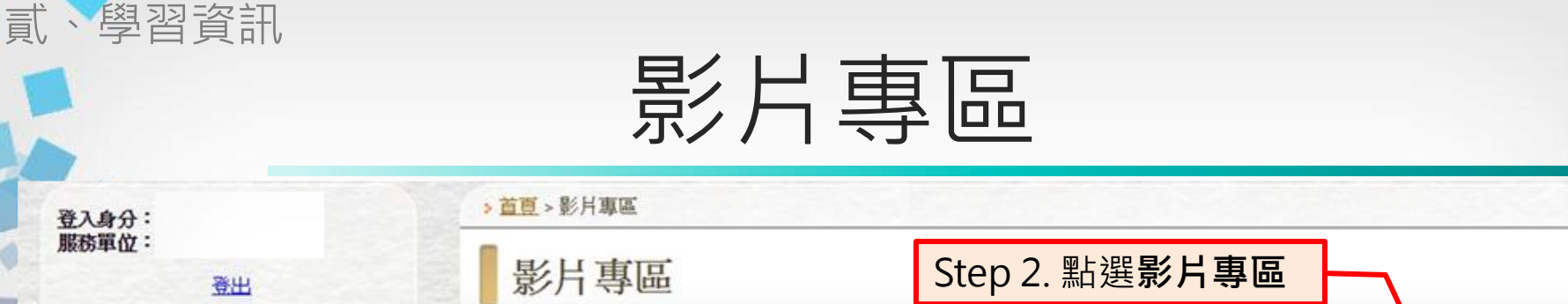

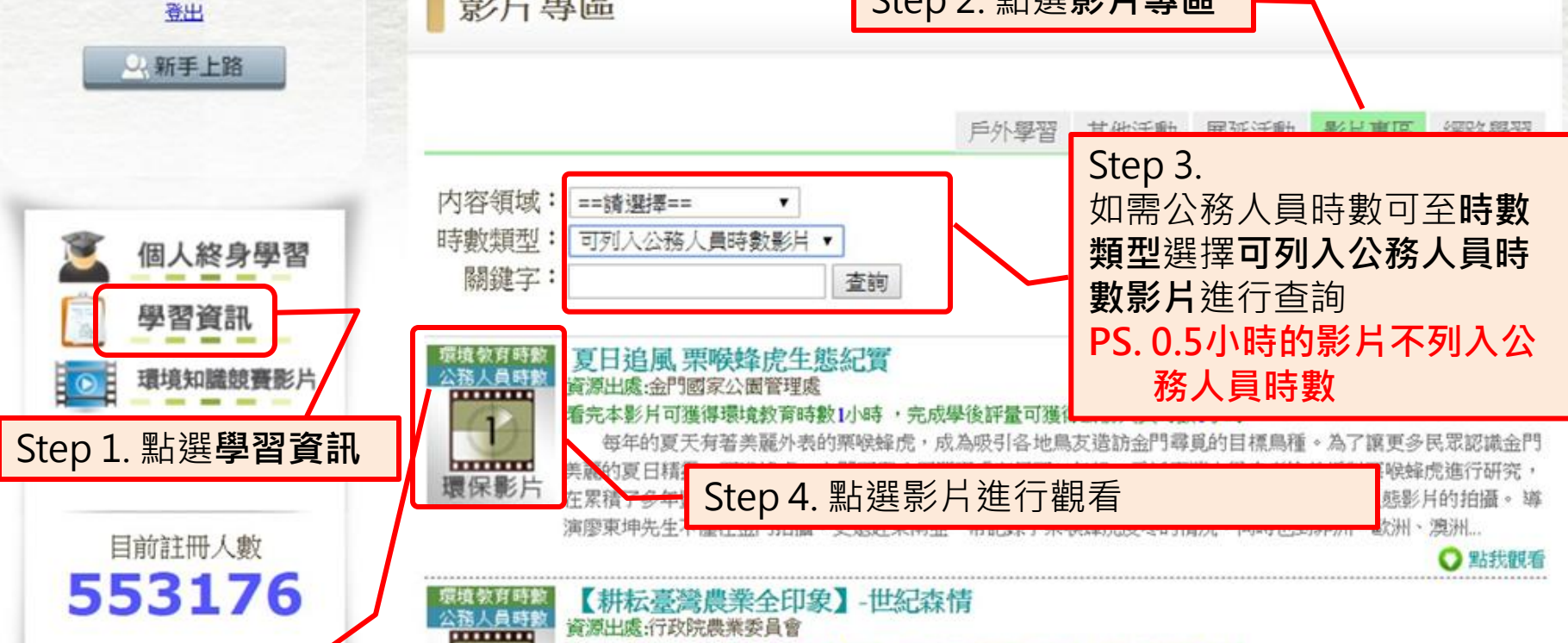

#### 看完本影片可獲得環境教育時數1小時 ,完成學後評量可獲得公務人員時數1小時

臺灣四面環海 ・三萬六千平方公里的土地上・森林占了近59%的面積・而年輕的臺灣在造山運動中・成就了高 、丘陵、平原等多樣的面貌。多樣的地理景觀,形成了層次豐富的地質、迥然差異的氣候 山、峽谷、溪澗 帶;不同海拔分布的林相植被,造就了珍稀特有的生命樣貌;山岳的雄奇偉岸、森林的廣袤豐美,繽紛了生息其間 的生物。森林是臺灣的命脈,從早年以經濟為取向的臺灣森林,到現今林業人員擔負起守護國家森林資源及自然保 育的...

\* 一部影片同一年度僅列計一次環境教育及公務人員學習時數,翌 日即自動匯入 14

\*每部影片都會顯示

**THEFT** 

環保影片

主 会人登 服務單位:

可獲得之時數類型

### 影片專區

貳、學習資訊

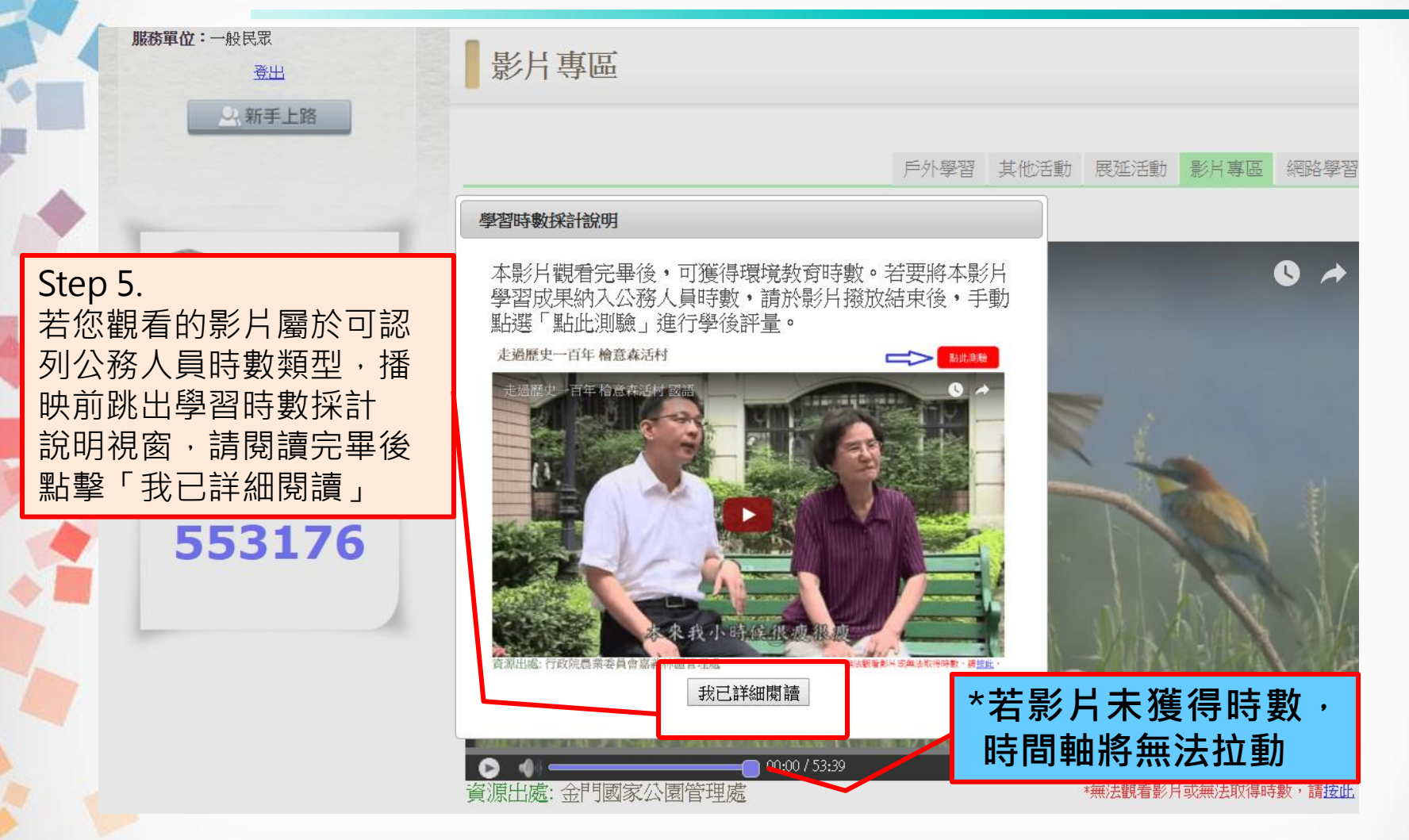

\* 可列入公務人員時數類型之影片觀看完畢後可選擇進行學後評量,以獲得公務人員時數 \* 必須完整觀看至最後一秒,方可進行學後評量,答對7題以上即獲時數 \* 如果無法播放,請嘗試用Google Chrome瀏覽器

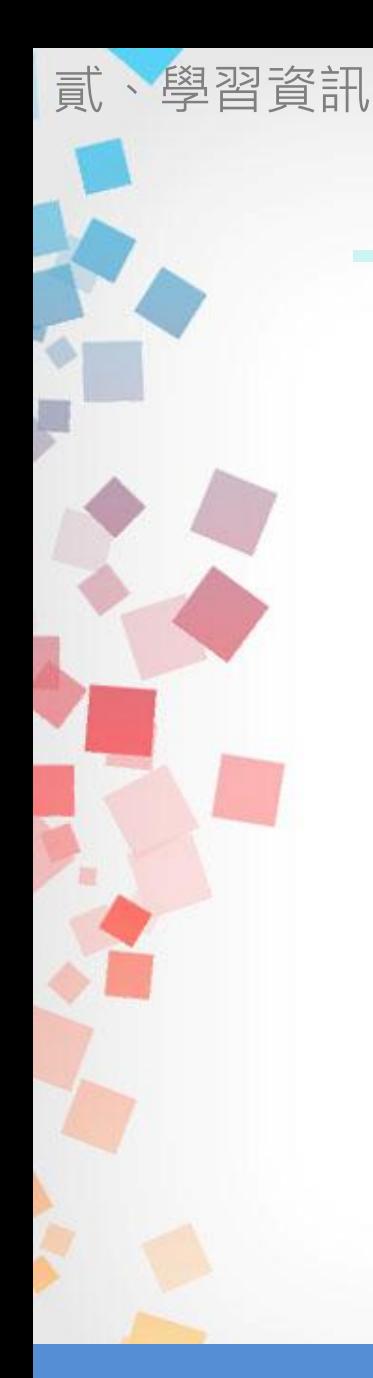

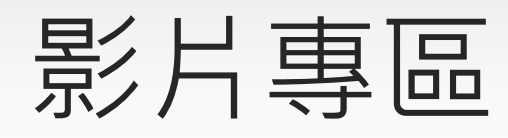

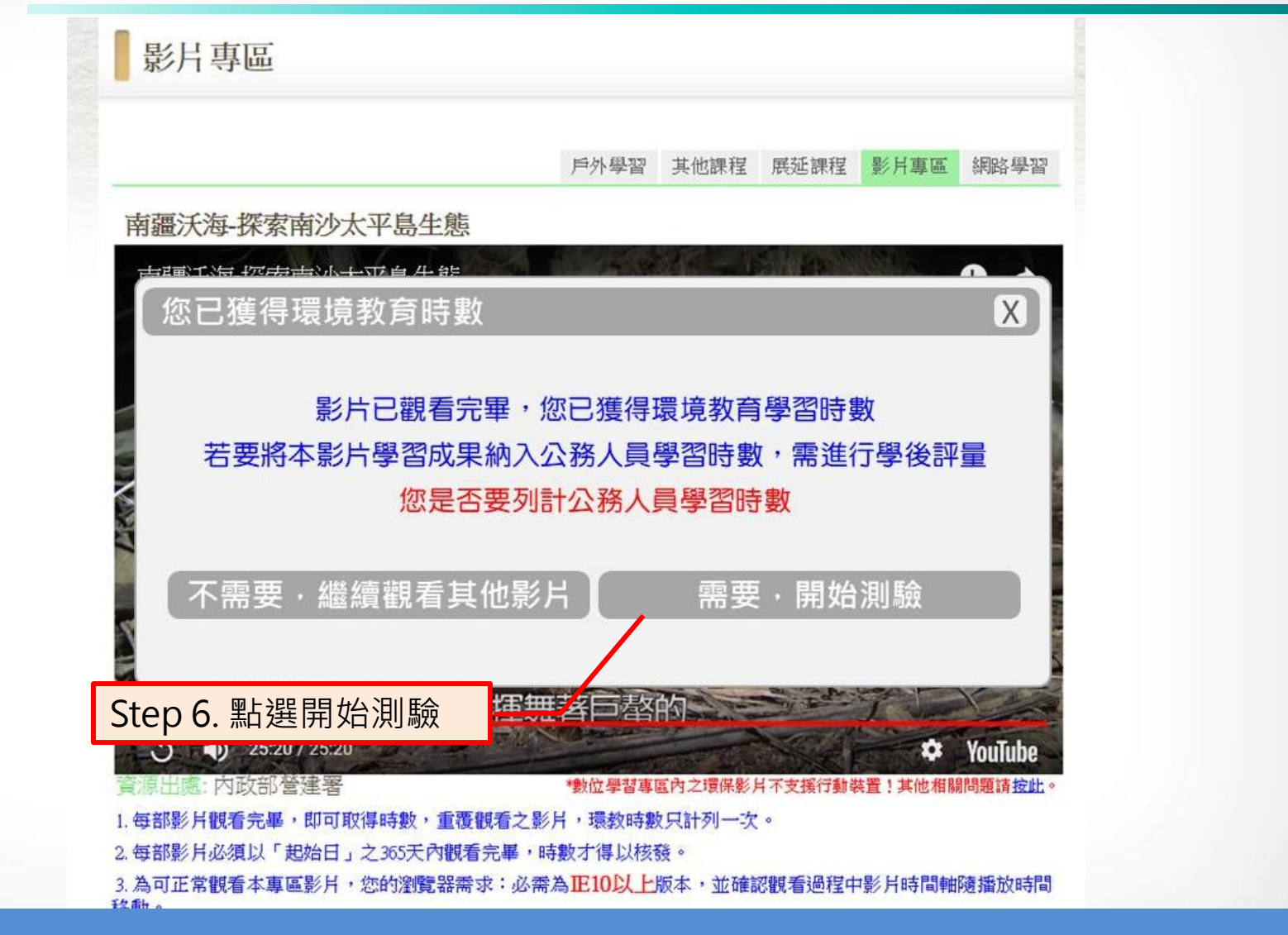

### \*觀看完畢即獲環境教育時數,若另需公務人員時數請點選測驗

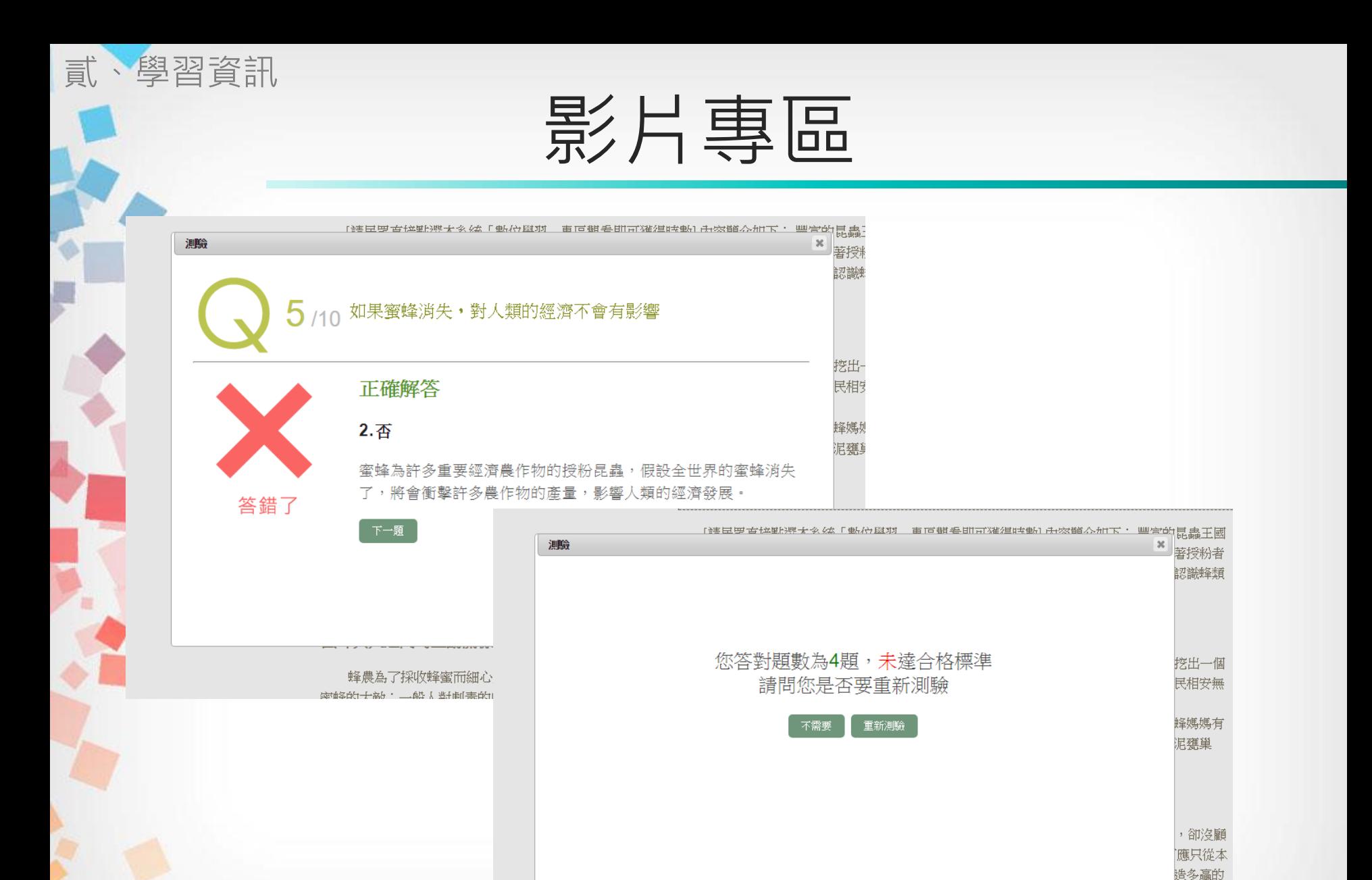

- \*測驗需答對7題以上才可獲得公務人員時數
- \* 如果未達成績,可再次測驗(測驗前可自行選擇是否重新學習) 17

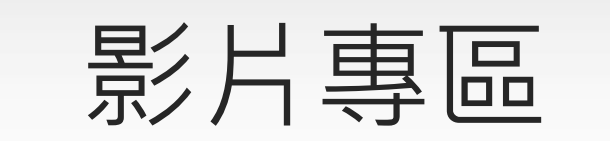

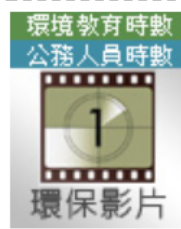

貳、學習資訊

### 種樹的男人 已完成環教時數及公務人員時數

資源出處:嘉義縣境項保護后

#### 看完本影片可獲得環境教育時數1小時, 完成學後評量可獲得公務人員時數1小時

一個誓言要在北回歸線種滿樹的男人,盧銘世,因為一本書以及一趟普羅旺斯之旅,讓他在嘉南平原展開至今 長達10年以上的種樹計畫...............

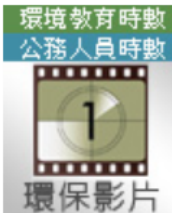

### 河流 海的那邊 紀錄片

資源出處:雲林縣環境保護局

看完本影片可獲得環境教育時數1小時,完成學後評量可獲得公務人員時數1小時

流域綜合治理、水資源分配不應重工輕農、水資源的教育是基本的工作、水資訊的透明與民眾參與、氣候變遷 下的調滴作為。

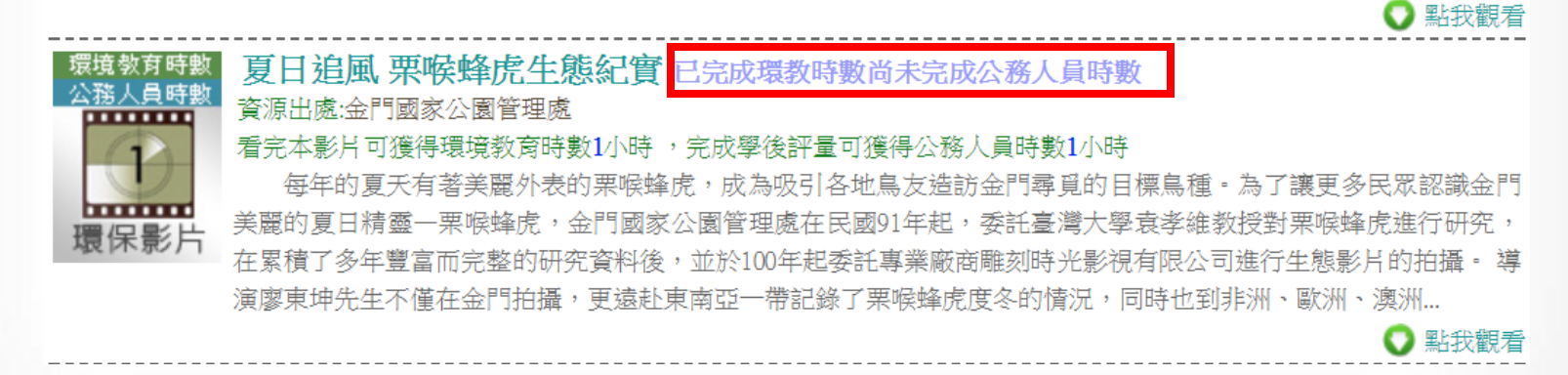

○ 點我觀看

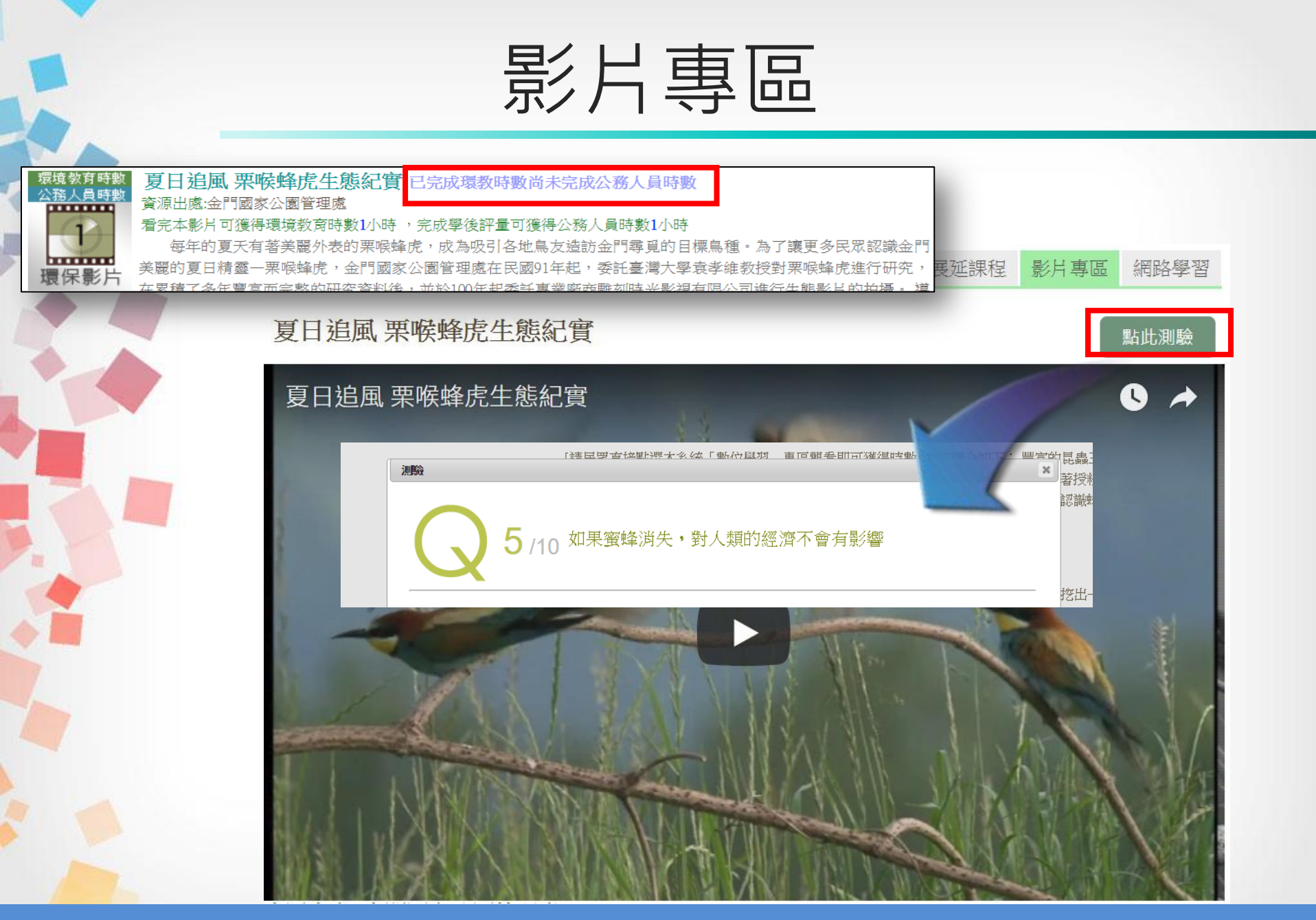

### \*尚未完成測驗之影片可擇日重測,操作方式如上

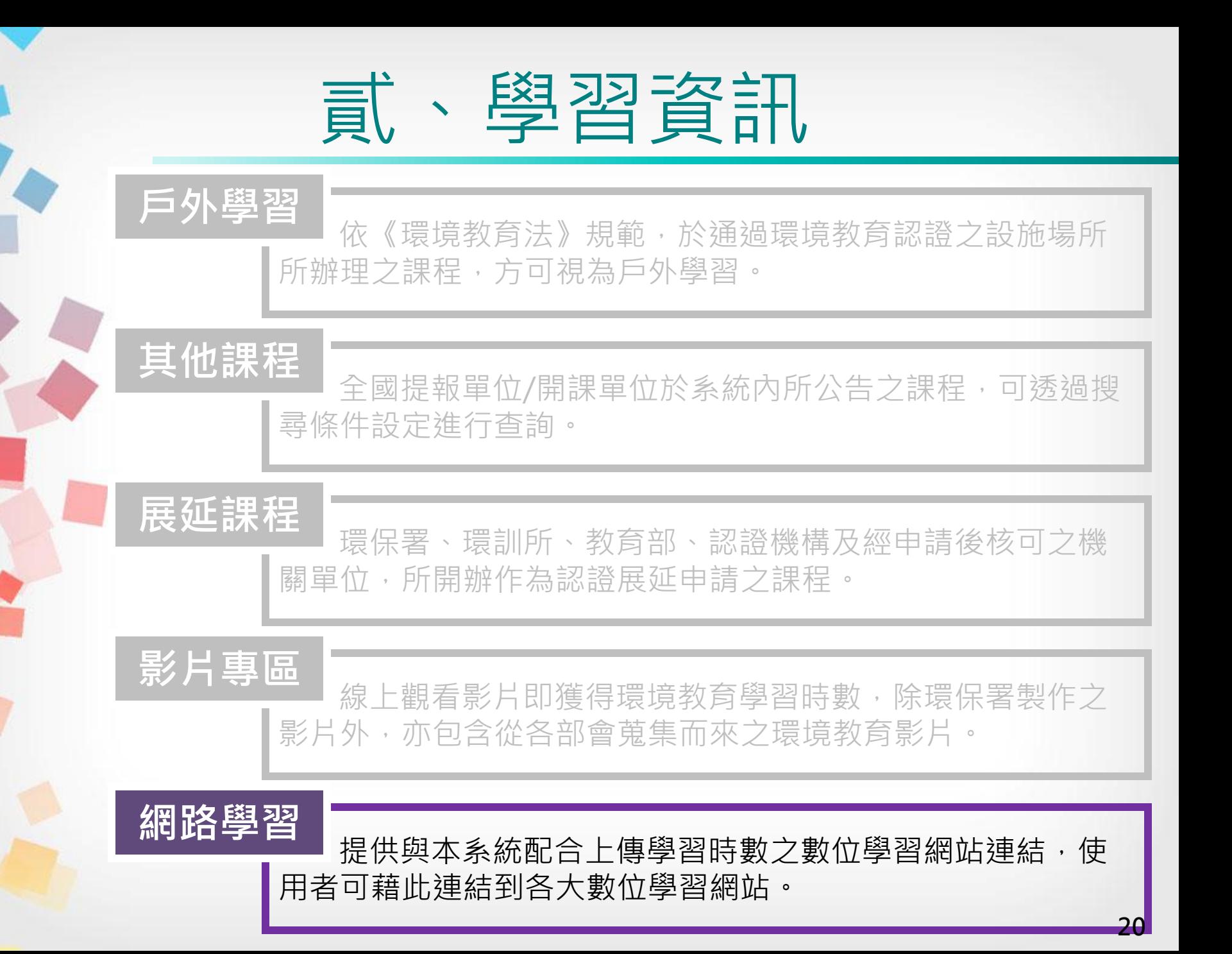

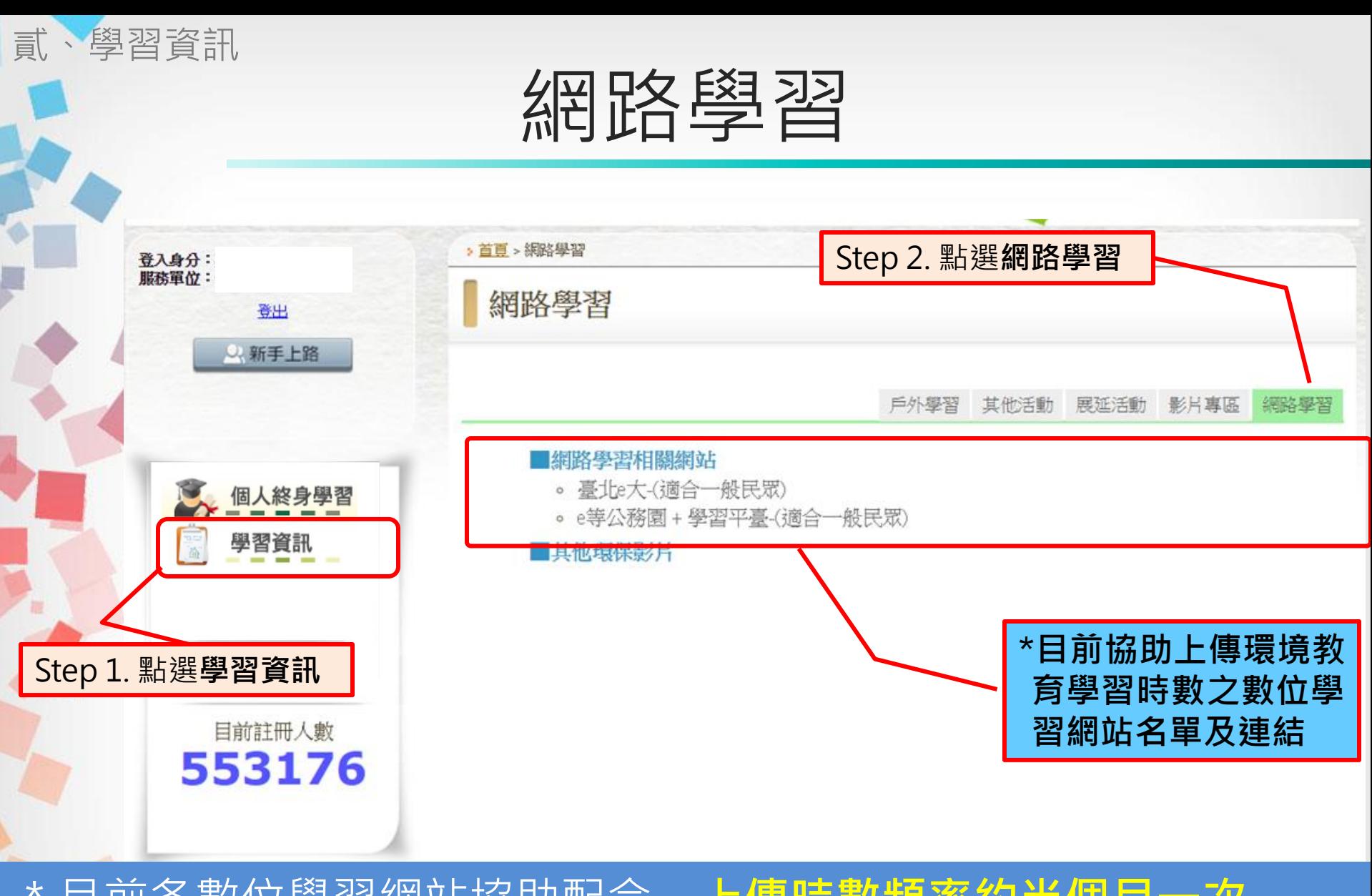

- \*目前各數位學習網站協助配合,上傳時數頻率約半個月一次 \*學員在各大數位學習網站註冊時必須勾選同意將時數匯入
- \*學員在各大數位學習網站與本網站之資料必須一致且正確

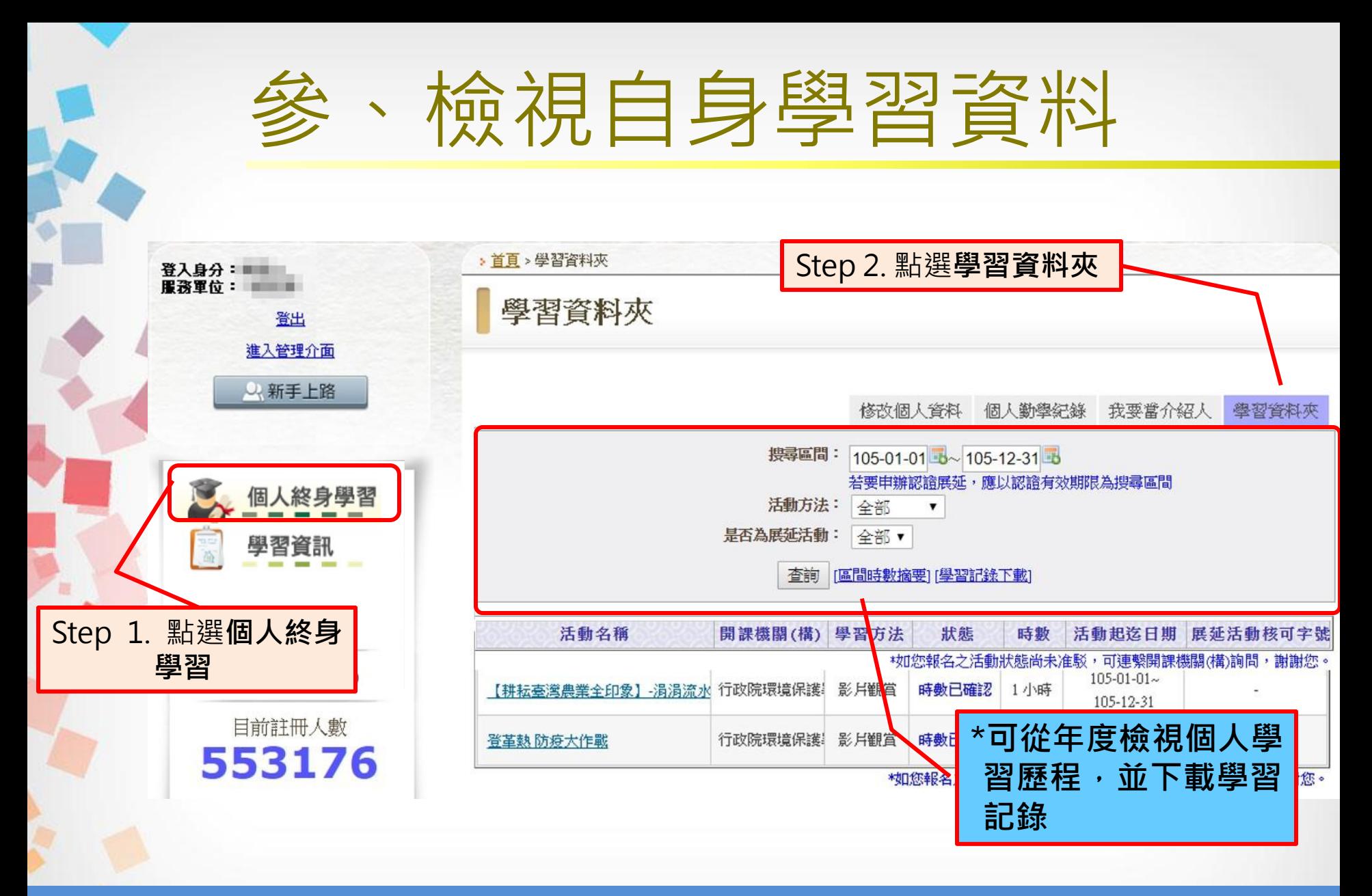

\*單位核發/複核時數後,學習時數於隔日後方會匯入個人學習資 料夾內 22

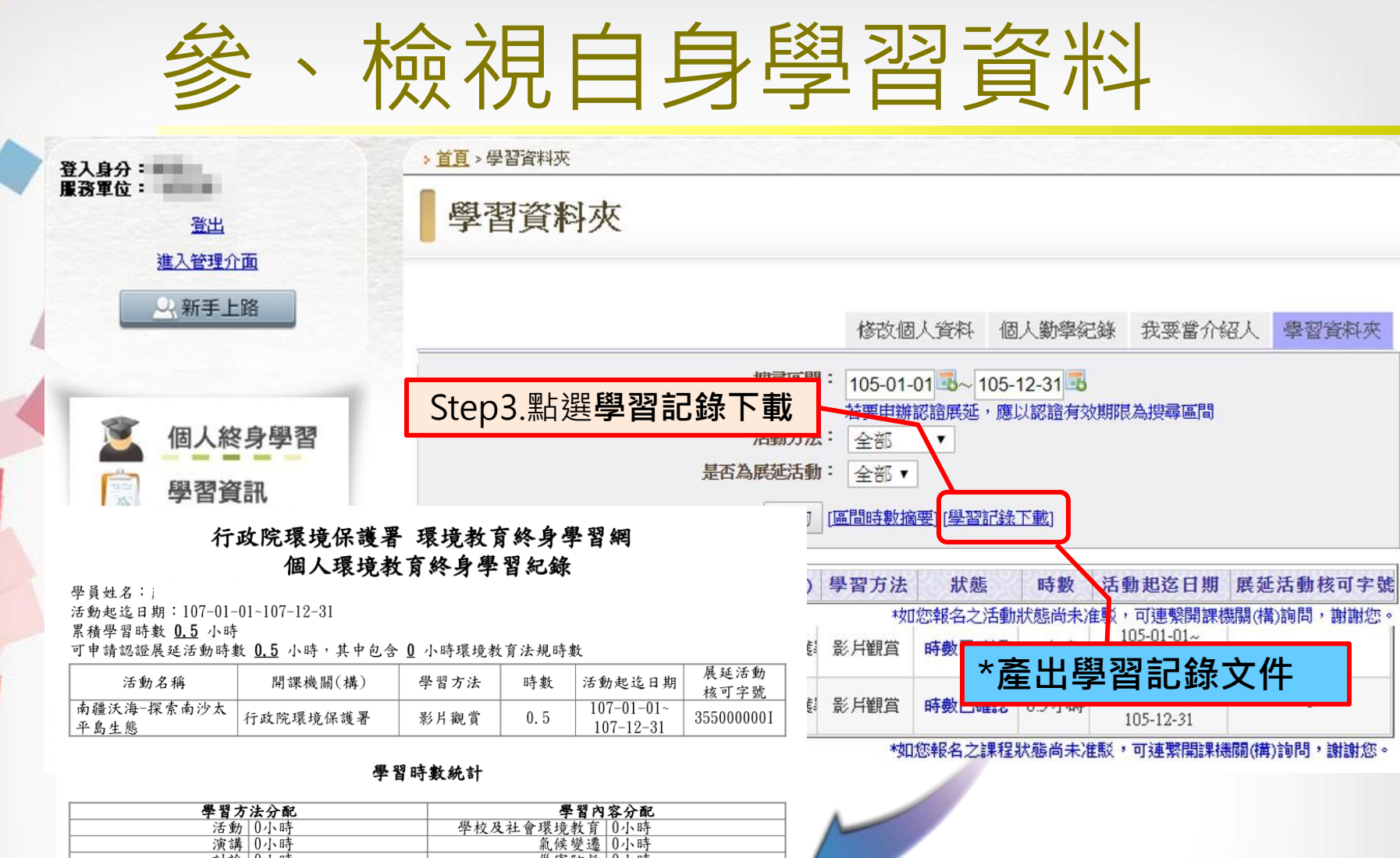

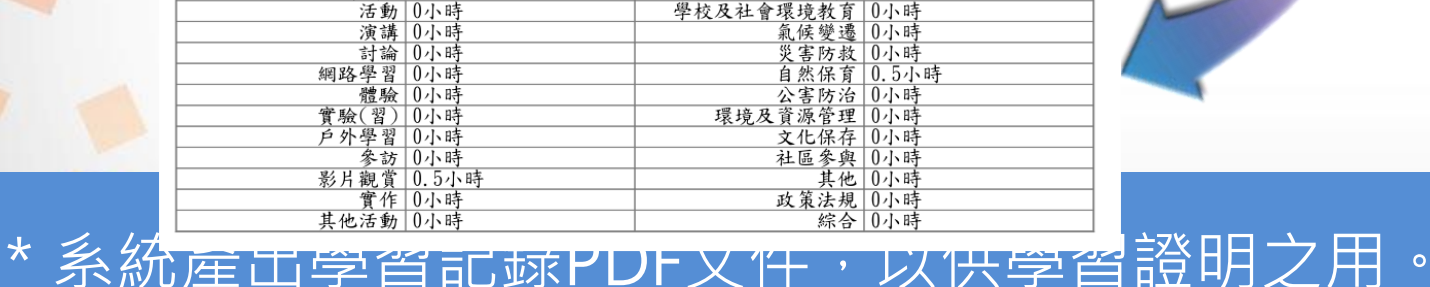

23

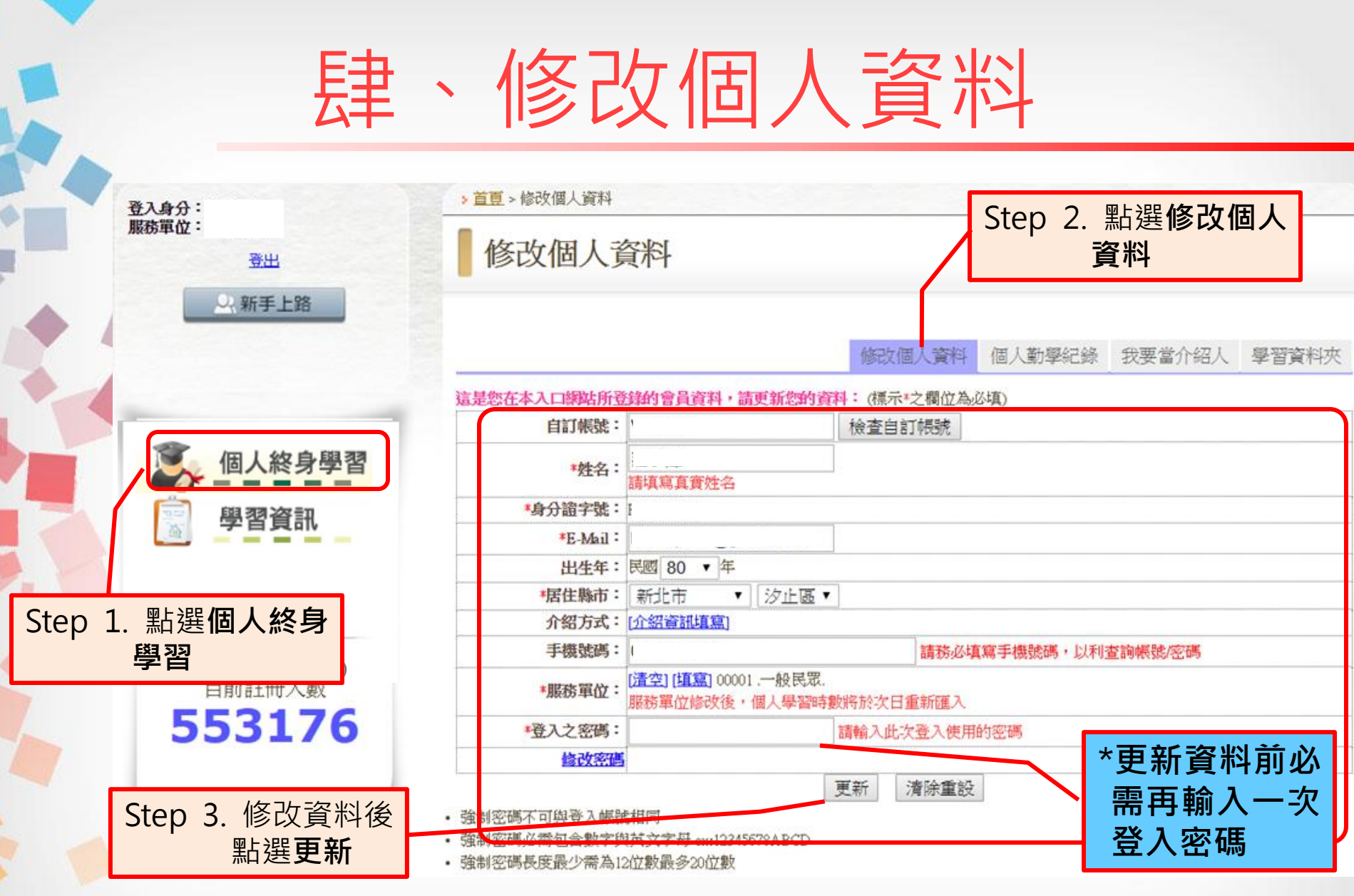

\*建議個人於服務單位異動後,務必儘快修正個人資料,方能確保 時數傳遞正常 24

## 伍、忘記帳號密碼

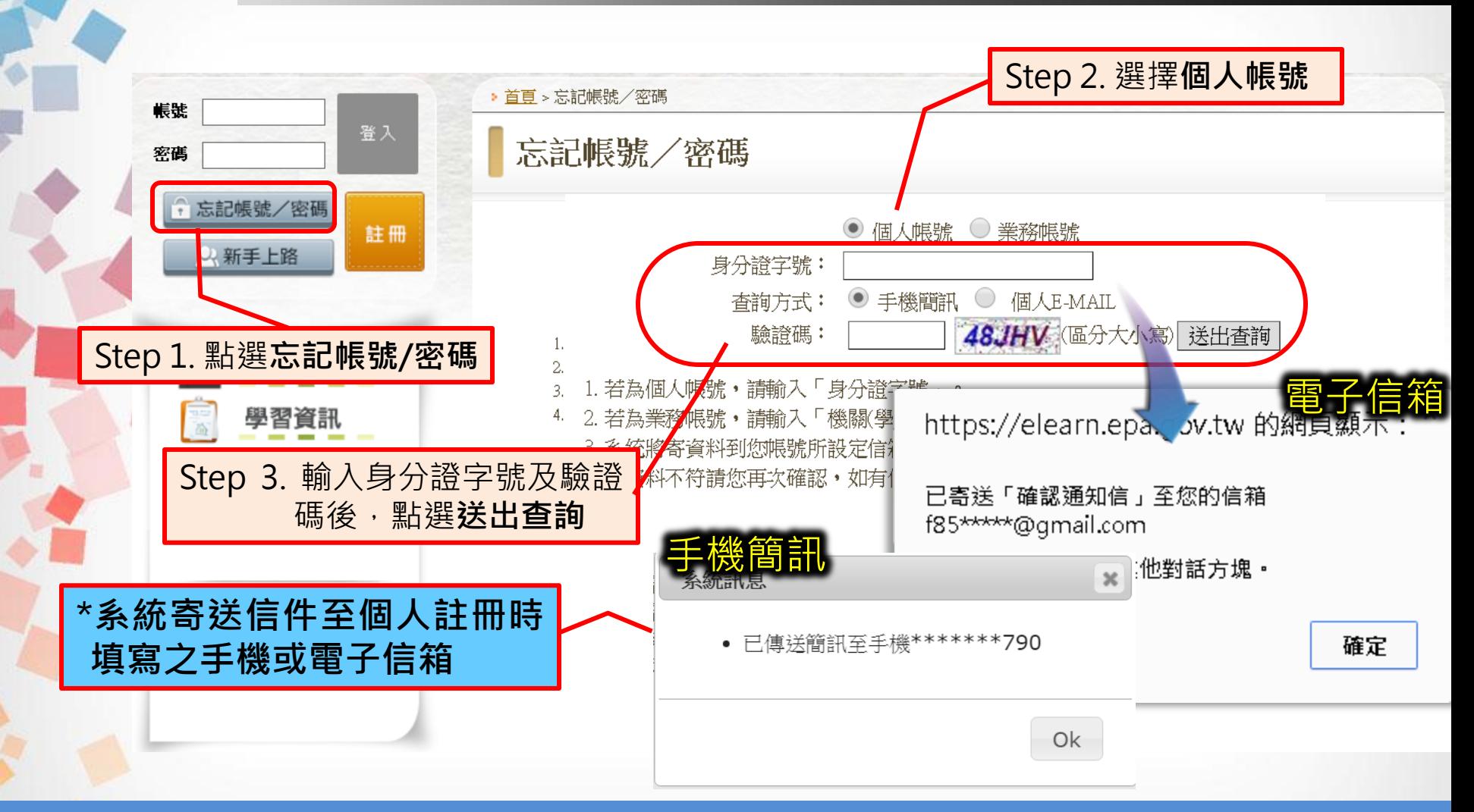

\* 若您無法使用上述方法查詢帳號或重設密碼, 請撥客服專線, 由 客服人員核對註冊資料後,協助更新註冊資料 25

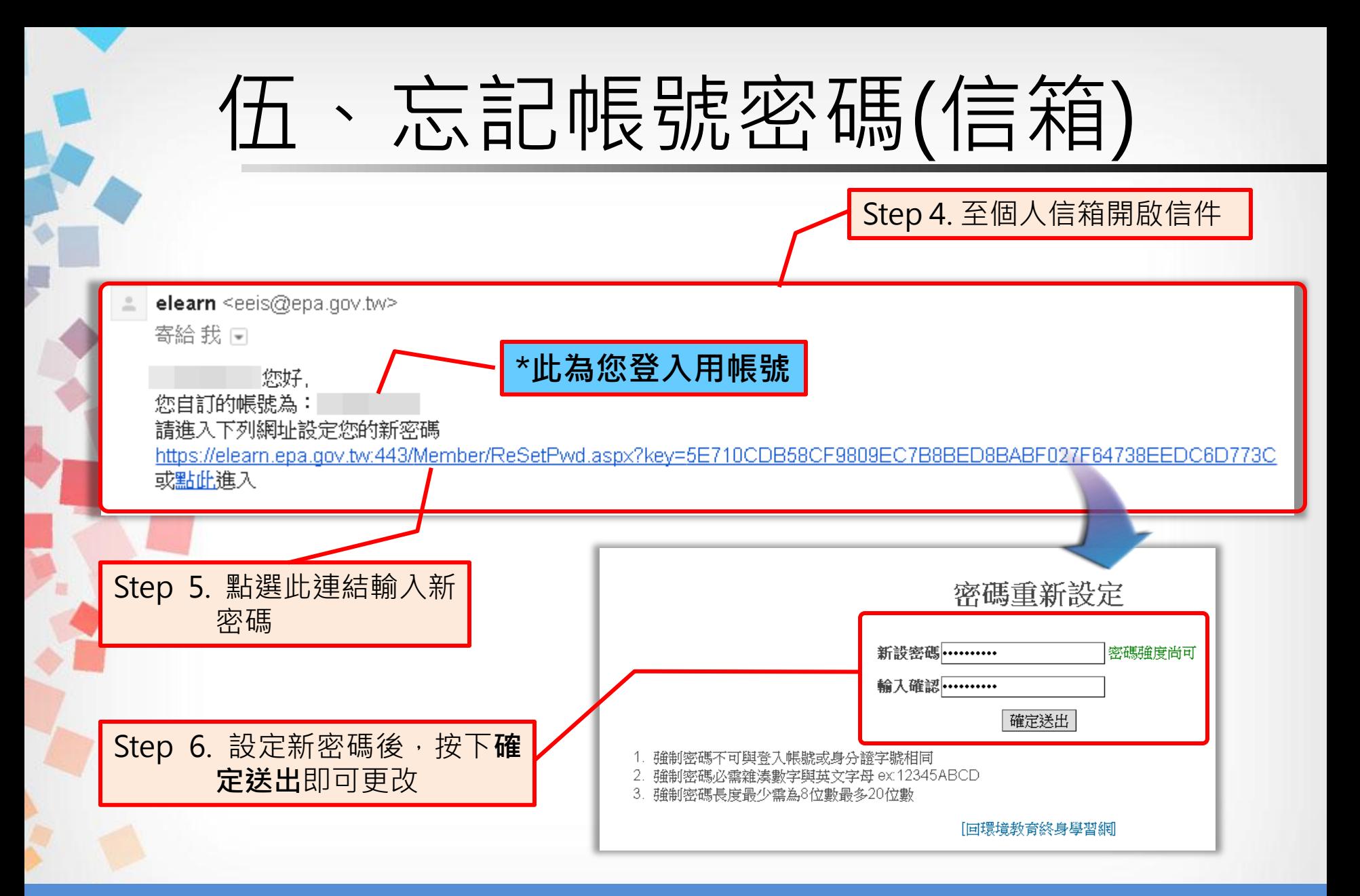

點選送出查詢後,請於15分鐘內完成密碼重設作業,若超過時限 須重新操作查詢 26

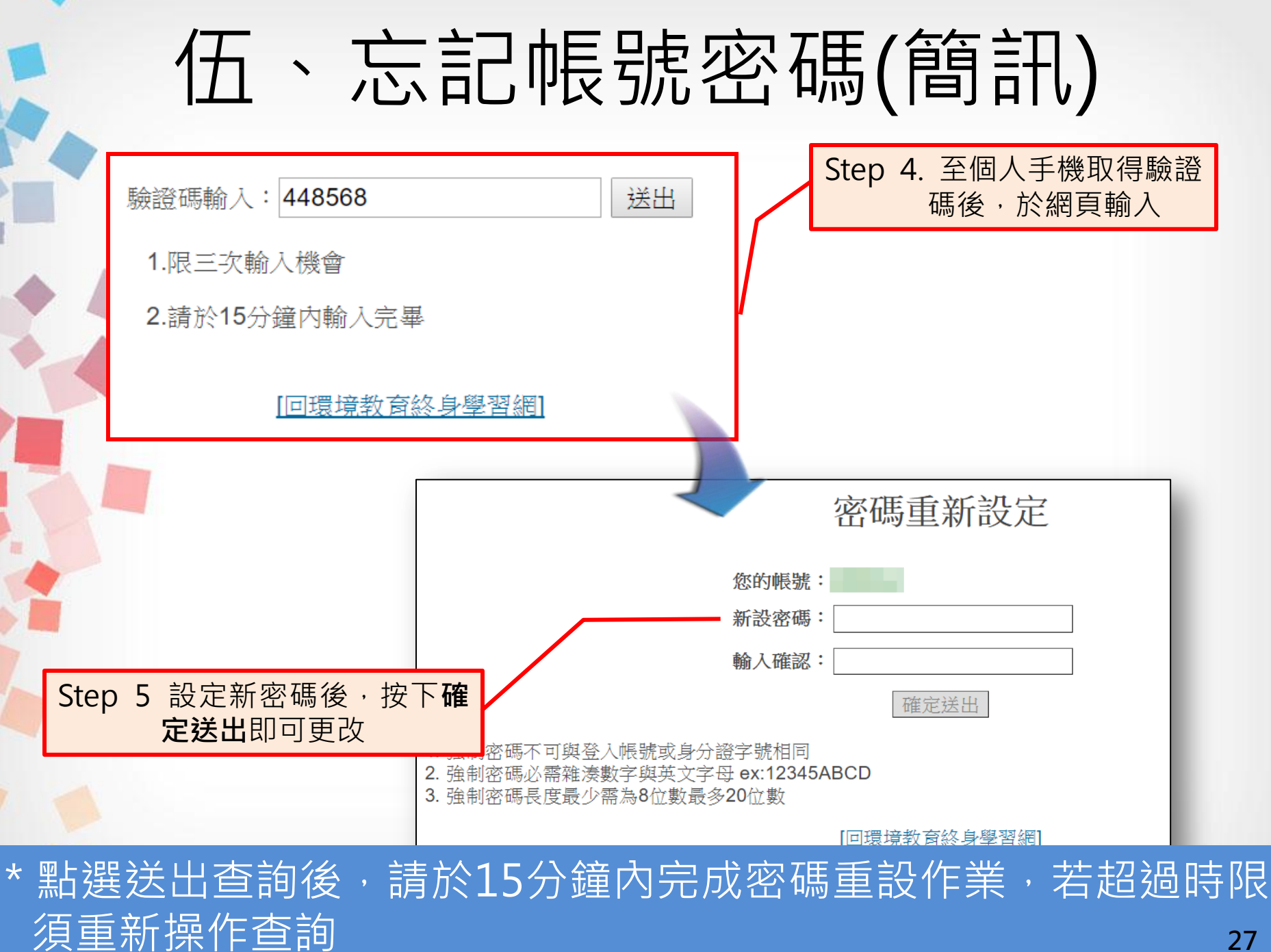

# 簡報結束 敬請指教

客服專線:02-66309988 #434 客服時間:週一至週五 上午08:30~12:00 下午13:30~17:30 客服信箱: [epaelearn@gmail.com](mailto:epaelearn@gmail.com)